### SIMPLE WEB 2.0 AUTOMATIC LINK-BUILDING

Thanks for checking out my video and downloading this free report!

The following is one of my favourite and super-easy automated link-building methods that you can do completely for free.

Once you've set this system up, you can take a piece of content like an article (can be long or short), or even just a few paragraphs and a picture, and send it out to lots of Web 2.0 sites to get backlinks from.

Here are the twelve Web 2.0 sites that your content gets automatically submitted to:

- Posterous
- vox
- multiply
- blogger
- wordpress
- xanga
- tumblr
- livejournal
- twitter
- plurk
- jaiku
- friendfeed
- identi.ca

The key is the first one on the list: Posterous. It basically does all the work for you. To create your own Posterous blog, all you need to do is send an e-mail, containing the title in the email subject and the post body in the e-mail content to [post@posterous.com.](mailto:post@posterous.com)

Keep in mind that the e-mail address you send from will be associated with that particular Posterous account.

Once you've sent the e-mail, you'll receive a response and from there, Posterous will walk you through the registration and setup process.

Once you've completed the basic setup, go to your posterous settings/management page and click on the "Autopost" tab. This is where the magic will happen.

### SHANE MELAUGH, 2010

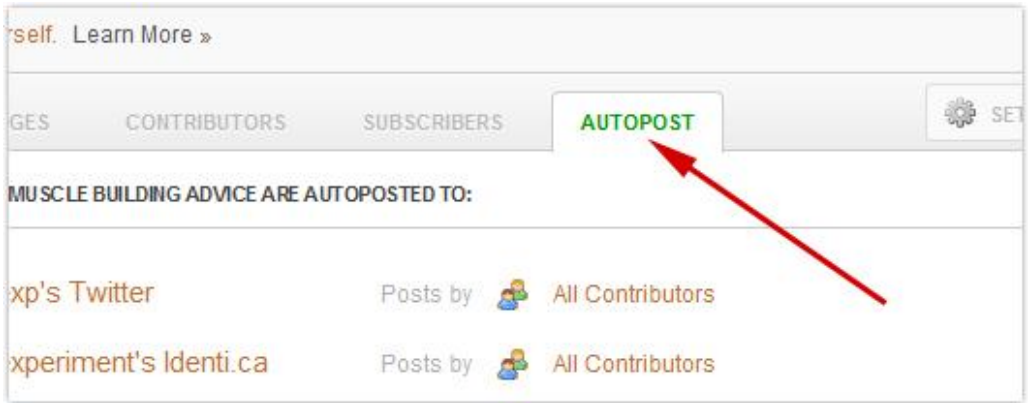

Click on the "Add a Service" button and select the service to add. You'll then see a page like this:

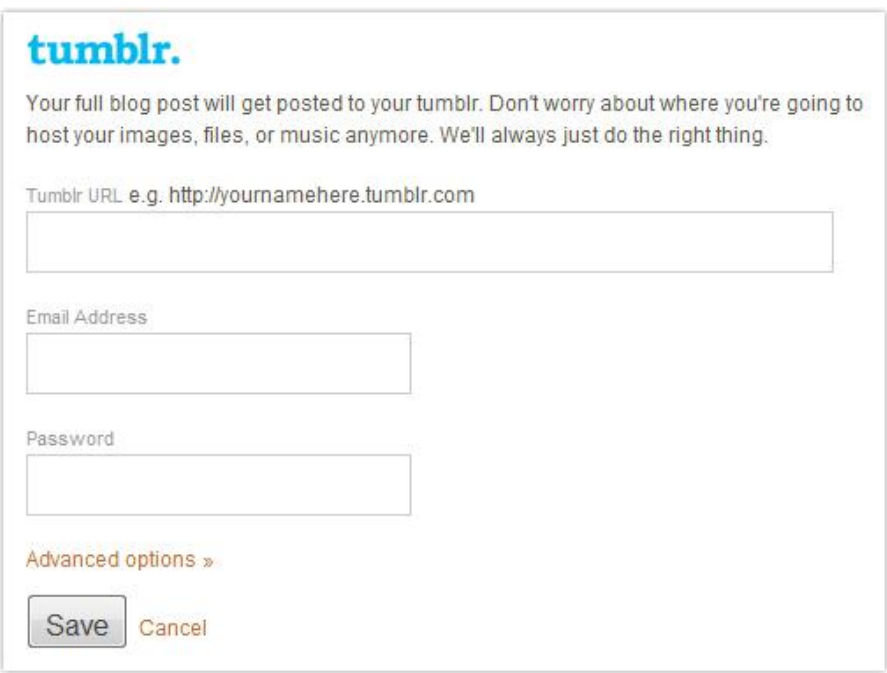

Here, you simply enter your details for the respective Web 2.0 site, to link Posterous to it.

For your convenience, here are links to the sign-up pages for each Web 2.0 site we're going to use with Posterous:

- [blogger](http://blogger.com/)
- [WordPress](http://en.wordpress.com/signup/)
- [xanga](http://www.xanga.com/register.aspx)
- [tumblr](http://www.tumblr.com/register)
- [Livejournal](https://www.livejournal.com/create.bml)
- [twitter](http://www.twitter.com/)
- [plurk](http://www.plurk.com/Users/showRegister)
- [jaiku](https://jaiku.appspot.com/join)
- [friendfeed](https://friendfeed.com/account/create)
- [identi.ca](https://identi.ca/main/register)

In addition, also sign up for a free blog on [vox](http://www.vox.com/) as well as for a [multiply](http://multiply.com/) account.

Sign into vox and click on the "Account" tab.

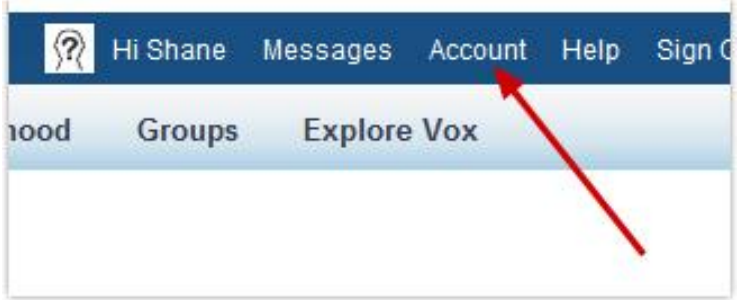

Then, select "Mobile Settings" from the left sidebar:

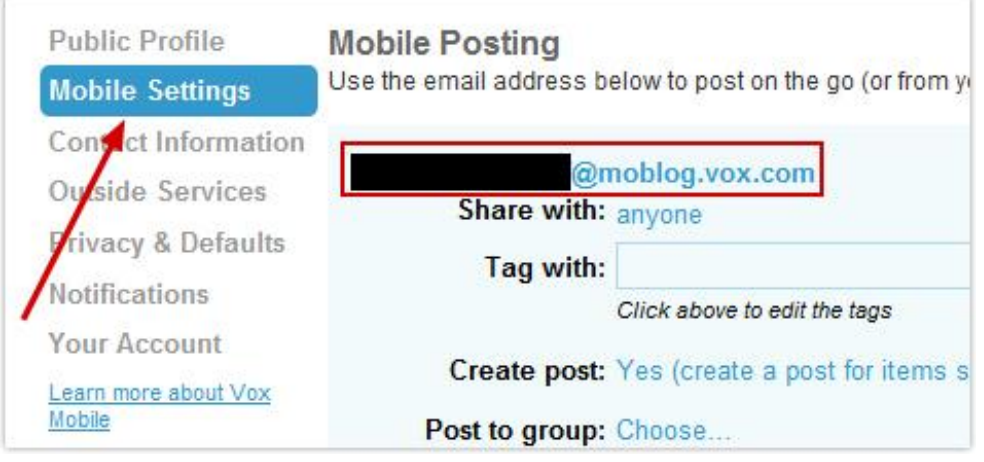

Here, you'll see your mobile posting address, which is your secret key (blotted out in the image above) followed by @moblog.vox.com. You can send e-mails to this address and they will be instantly converted into blog posts on your vox blog.

Once you've set everything up with posterous, the vox blog and the Web 2.0 sites, you're ready to integrate this step in your link building.

All you need to do now is create an e-mail with your title in the subject line and the content as the e-mail message and send it out to post@posterous.com as well as you vox mobile posting address and you'll get instant backlinks and syndication!

You can also add text styling (using html tags) and links to your e-mail (posterous will convert them to the correct format for each Web 2.0 site), you can attach an image and Posterous will set that image up as the title image for each blog. Posterous will also automatically shorten your message and the link for twitter and the other micro-blogging platforms.

#### *IMPORTANT:*

To get a clickable link on vox.com, you need to code the link in html and send the e-mail in plain text. The html-coded link (as well as other html-styling) will be picked up by posterous and converted properly for all the other blogs as well. For your reference, here's how to code a link:

<a href="YOUR URL HERE">YOUR KEYWORD HERE</a>

Finally, log into your multiply account and go to your account options (top right corner on the "My Site" tab):

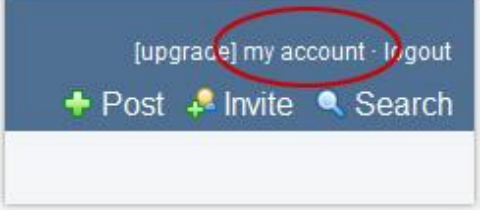

Then, select "Posting Options:"

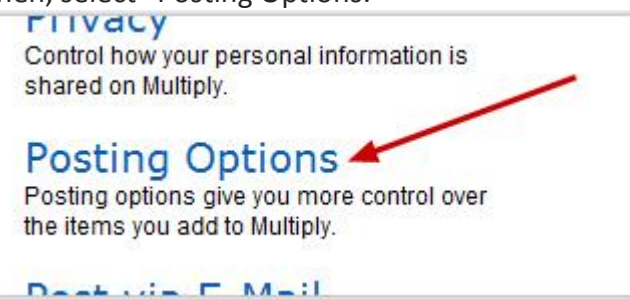

At the bottom of the options page, you can choose to import other blogs:

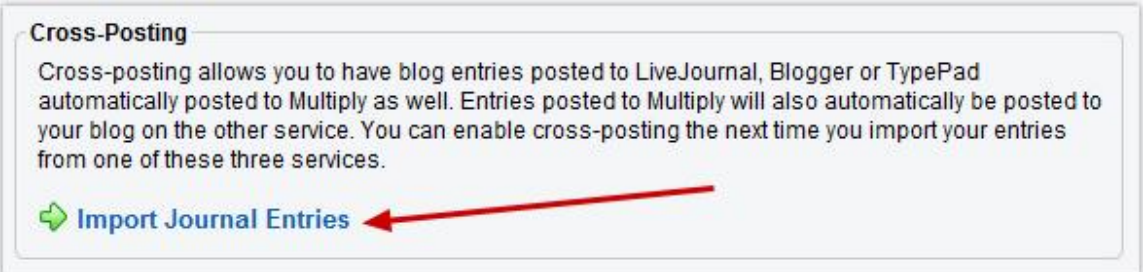

Click on "Import Journal Entries" and then select Blogger:

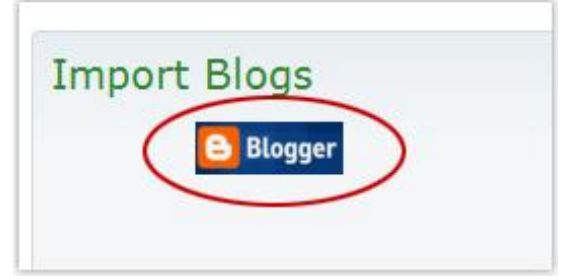

Enter your Blogger username and password and you're set.

**SHANE MELAUGH, 2010** 

Multiply will now grab every new post that gets auto-published on Blogger (via posterous) and publish it on multiply as well.

It often takes a while before a new post shows up on multiply, so don't worry about it if the posts don't appear as quickly as they do on the other platforms.

### **WHAT TO POST**

You can send pretty much anything you want to all of these Web 2.0 sites. Here's what I like to do: Whenever I write a new entry on my main site, I grab the first few sentences and add a "read more" link. Basically, I use the first few sentences of the post as a teaser and then write something like "to read the rest of this post, please go here: [LINK]".

This way, I can get some traffic from the Web 2.0 sites to my main site.

I also post mini-updates. For example, if I write a new article and it gets published on Ezinearticles, I'll write a short post, basically saying "Hey guys, I've just gotten my latest article published on EZA. It's about xyz and you can check it out here: [LINK]."

Those are just two really simple ways you can use this system to get lots of backlinks to your other online properties.

### **MORE…**

As you probably guessed, this method is part of a new product I've created, called "**Backlink Battleplan**". It's a complete course that shows you lots of systems, tools and tricks like this one, that help you get tons of backlinks automatically and for free.

In the upcoming videos, I'll let you in on a few more details about Backlink Battleplan and I'll also have some more cool stuff to share with you.

Shane

**ALL RIGHTS RESERVED**

Backlink Battleplan

COPYRIGHT 2010 by Shane Melaugh

This is a free info-product offered by Shane Melaugh and RichQuickReview.com.

### SHANE MELAUGH, 2010